# **"UFO Attack" Computer Game σε Microworlds Pro**

**Παϊπάτης Κωνσταντίνος<sup>1</sup> , Παρασκευόπουλος Εμμανουήλ<sup>2</sup> , Παυλίδης Γεώργιος<sup>3</sup> , Πεκρίδης Φώτιος<sup>4</sup>**

1 Μαθητής Γ΄ Τάξης , 2<sup>ο</sup> Γυμνάσιο Ευόσμου dinospaip@hotmail.com 2 Μαθητής Γ΄ Τάξης , 2<sup>ο</sup> Γυμνάσιο Ευόσμου Paramanos96@gmail.com 3 Μαθητής Γ΄ Τάξης , 2<sup>ο</sup> Γυμνάσιο Ευόσμου ceam1996@gmail.com 4 Μαθητής Γ΄ Τάξης , 2<sup>ο</sup> Γυμνάσιο Ευόσμου pekridis.fotis@gmail.com **Δασκαλάκης Ιωάννης<sup>1</sup> – ΠΕ19, Γαϊτανίδης Οδυσσεύς Δημήτριος<sup>2</sup> – ΠΕ19** <sup>1</sup> daskalakis@sch.gr,<sup>2</sup> oddgait@sch.gr

## **Περίληψη**

Η γη δέχεται επίθεση από εξωγήινους. Προστάτεψε την εμποδίζοντας όσο περισσότερα UFO να προσγειωθούν στην επιφάνεια της. Το παιχνίδι είναι υλοποιημένο σε Microworlds Pro. Ο χειρισμός του παιχνιδιού γίνεται από το πληκτρολόγιο ενώ η δυσκολία του αυξάνεται με την πάροδο του χρόνου. **Λέξεις κλειδιά:** *Προγραμματισμός, Microwords Pro,Computer Game*

## *1. Εισαγωγή*

Η εργασία μας με τίτλο «Ufo Attack» είναι ένα computer game ανεπτυγμένο στη γλώσσα προγραμματισμού Logo και το πρόγραμμα Microworlds Pro. Σκοπός του παιχνιδιού είναι ο παίκτης να σημειώσει όσο το δυνατόν υψηλότερο σκορ καταστρέφοντας τα ufo τα οποία απειλούν να καταλάβουν τον πλανήτη γη. Το σενάριο είναι εμπνευσμένο από το γνωστό παιχνίδι Galaxian της Namco που δημιουργήθηκε κατά τα τέλη της δεκαετίας ΄70 και κυκλοφόρησε για πρώτη φορά στις ΗΠΑ από τη midway Mfg.

## *2. Το σενάριο του παιχνιδιού.*

Ο παίκτης έχει στη διάθεση του έναν εκτοξευτή πυραύλων ο οποίος κινείται οριζόντια στην οθόνη. Η κατεύθυνση της κίνησης αλλάζει με την χρήση του δεξιού και αριστερού βέλους του πληκτρολογίου. Πατώντας το κάτω βέλος του πληκτρολογίου ο εκτοξευτής ακινητοποιείται για καλύτερη στόχευση, ενώ με το πάτημα του πάνω βέλους εκτοξεύει έναν πύραυλο. Αν ο πύραυλος πετύχει το κατερχόμενο Ufo τότε αυτό εκρήγνυται και το σκορ αυξάνεται κατά ένα. Αν το Ufo φτάσει στην επιφάνεια της γης τότε ο παίκτης χάνει έναν από τους 3 εφεδρικούς εκτοξευτές που διαθέτει. Όταν το σκορ φτάσει την τιμή 50 ή 100 ο παίκτης κερδίζει έναν επιπλέον εκτοξευτή. Η ταχύτητα των κατερχόμενων Ufo και άρα η δυσκολία του παιχνιδιού αυξάνεται με κάθε 25 Ufo που καταρρίπτονται. Το παιχνίδι τερματίζεται όταν ο παίκτης χάσει όλους του εκτοξευτές πυραύλων.

## *2.Περιγραφή της εφαρμογής*

## *2.1 Οι σελίδες του προγράμματος*

Το πρόγραμμα αποτελείται από 4 οθόνες που στην ορολογία του Microworlds Pro ονομάζονται σελίδες. Την Αρχική σελίδα, τη σελίδα βοήθειας, τη σελίδα του παιχνιδιού και μια σελίδα όπου αναγράφονται οι συντελεστές. Η πλοήγηση ανάμεσα στις σελίδες γίνεται με την βοήθεια κουμπιών.

## *2.2 Τα αντικείμενα της σελίδας «Παιχνίδι»*

Στην εικόνα 1 εικονίζεται η σελίδα του παιχνιδιού ενώ στην εικόνα 2 εικονίζονται τα αντικείμενα που περιέχει όπως αυτά φαίνονται στην καρτέλα Εργασία του Microworlds Pro. Τα αντικείμενα αυτά είναι:

- Τα κουμπί «Ξεκίνα» (Κουμπί1) με το πάτημα του οποίου ξεκινά το παιχνίδι
- Την χελώνα «τανκς» που έχει την μορφή εκτοξευτή πυραύλων.
- Την χελώνα «σφαίρα» που έχει την μορφή πυραύλου.
- Την χελώνα «Υφο» που έχει την μορφή ιπτάμενου δίσκου.
- Πέντε χελώνες (ζ1, ζ2, ζ3, ζ4, ζ5) που χρησιμεύουν για να δείχνουν τους εφεδρικούς εκτοξευτές (ζωές) του παίκτη.
- Τρεις χελώνες με ονόματα «εκατοντάδες», «δεκάδες» και «μονάδες» που παίρνουν την μορφή αριθμητικών ψηφίων και χρησιμοποιούνται για την προβολή του σκορ στην οθόνη.

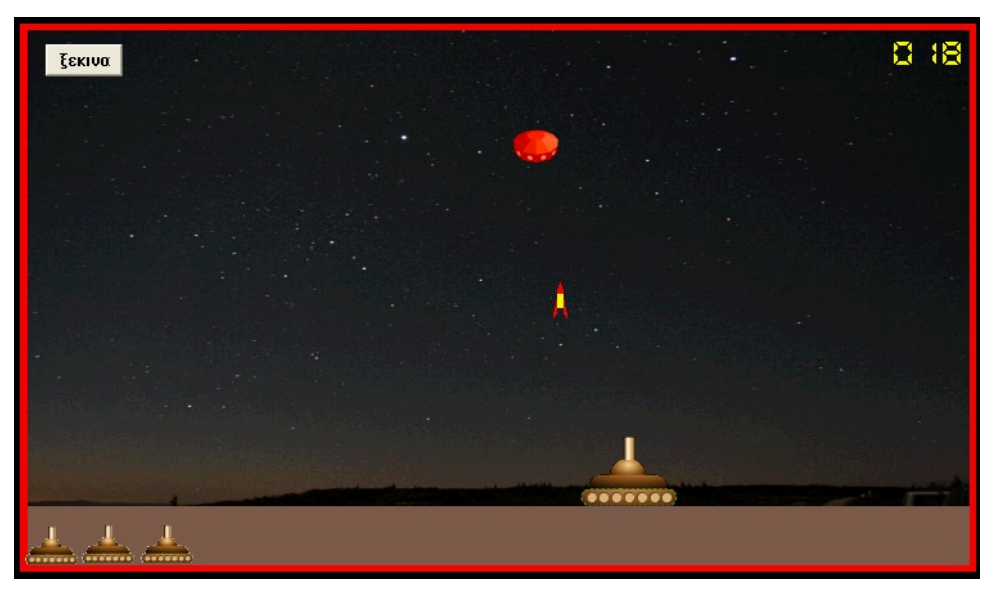

*Εικόνα1: Η Σελίδα του παιχνιδιού*

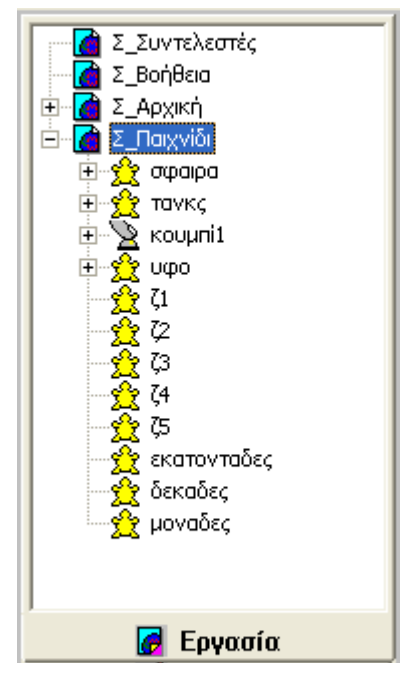

*Εικόνα2: Τα αντικείμενα της σελίδας του παιχνιδιού*

## *2.3 Οι οδηγίες των βασικών χελωνών*

Οι βασικές χελώνες που υλοποιούν το σενάριο του παιχνιδιού είναι η χελώνα «τανκς», η χελώνα «σφαίρα» και η χελώνα «υφο». Και οι τρεις χελώνες είναι προγραμματισμένες να εκτελούν συνεχώς τις ακόλουθες οδηγίες:

# *2.3.1 Η οδηγία της χελώνας «τανκς»*

Η χελώνα «τανκς» εκτελεί συνεχώς την οδηγία «κίνησητανκς». Η χελώνα προχωράει μπροστά κατά ένα βήμα που καθορίζεται από μια μεταβλητή «ταχύτητα1», περιμένει 1 εκατοστό του δευτερολέπτου και στην συνέχεια καλείται η διαδικασία «καθοδήγηση». Η διαδικασία αυτή ελέγχει εάν πατήθηκε ένα από τα βέλη του πληκτρολογίου και αναλόγως πράττει τα ακόλουθα.

- Δίνει αρνητική τιμή στην «ταχύτητα1» αν πατήθηκε το αριστερό βέλος, οπότε η χελώνα κινείται προς τα αριστερά.
- Δίνει θετική τιμή στην «ταχύτητα1» αν πατήθηκε το δεξιό βέλος, οπότε η χελώνα κινείται προς τα δεξιά.
- Μηδενίζει την «ταχύτητα1» αν πατήθηκε το κάτω βέλος, οπότε η χελώνα ακινητοποιείται.
- Καλεί την διαδικασία εκτόξευση αν πατήθηκε το πάνω βέλος η οποία ενεργοποιεί την χελώνα «σφαίρα».

## *2.3.2 Η οδηγία της χελώνας «σφαίρα»*

Η χελώνα «σφαίρα» όταν ενεργοποιείται εκτελεί συνεχώς την διαδικασία «κίνησησφαίρας». Η χελώνα κινείται κατακόρυφα προς τα πάνω και όταν φτάσει στην κορυφή της οθόνης αποκρύπτεται και απενεργοποιείται μέχρι την επόμενη κλήση της διαδικασίας «εκτόξευση».

## *2.3.3 Η οδηγία της χελώνας «υφο»*

Η χελώνα «υφο» εκτελεί συνεχώς την διαδικασία «κίνησηυφο». Η χελώνα κινείται συνεχώς προς τα κάτω ξεκινώντας από μία τυχαία θέση στην κορυφή της οθόνης και ακολουθώντας μία τυχαία κατεύθυνση ανάμεσα στις 150 και 210 μοίρες. Σε κάθε στοιχειώδες βήμα της κάνει τους ακόλουθους ελέγχους:

- Ελέγχει αν αγγίζει την χελώνα «σφαίρα», οπότε παίρνει στιγμιαία το σχήμα έκρηξης, αυξάνεται το σκορ και επανατοποθετείται στην κορυφή της οθόνης
- Ελέγχει αν φτάνει στο έδαφος, οπότε μειώνονται οι ζωές και επανατοποθετείται στην κορυφή της οθόνης.

## *3. Στάδια ανάπτυξης της εφαρμογής*

- Καθορισμός του σεναρίου.
- Σχεδιασμός της οθόνης παιχνιδιού.
- Συλλογή και επεξεργασία εικόνων που χρησιμοποιήθηκαν ως σχήματα των χελωνών.
- Δημιουργία και προγραμματισμός της κίνησης των χελωνών «τανκς», «σφαίρα», «υφο».
- Δημιουργία των βοηθητικών χελωνών για την εμφάνιση των «ζωών» και του σκορ.
- Προσθήκη δυσκολίας με σταδιακή αύξηση της ταχύτητας των ufo εισβολέων.
- Δημιουργία των υπολοίπων σελίδων της εφαρμογής.
- Δοκιμή και αποσφαλμάτωση της εφαρμογής.

# *Ευχαριστίες*

Ευχαριστούμε τους καθηγητές μας της Πληροφορικής Γιάννη Δασκαλάκη και Δημήτρη Γαϊτανιδη για την υποστήριξη και την βοήθεια που μας παρείχαν.

# *Βιβλιογραφία*

1. Βοήθεια του Microworlds Pro.

#### **ΠΑΡΑΡΤΗΜΑ: Ο κώδικας της εφαρμογής**

```
για αρχικεςτιμες
    κανε "ταχυτητα0 5
    κανε "ταχυτητα1 :ταχυτητα0
    κανε "ταχυτητα2 15
    κανε "ταχυτητα3 2
    κανε "σκορ 0
    κανε "αταχυτητα 10 
    κανε "θεσητανκς συντψ 
    σφαιρα, απχ
    σφαιρα, θεσεψ -132
    τανκς, θεσεκτθ 90
    τανκς, θεσεχ 0
    υφο, θεσεκτθ 180
    υφο, θεσεψ 213
    υφο, απχ
    κανε "ζ 3
    ζ1, εμχ
    ζ2, εμχ
    ζ3, εμχ
    ζ4, απχ
    ζ5, απχ
    χ_χρονομετρο, απχ
    προβολη 0 
τελος
για ξεκινα
    αρχικεςτιμες
    χρονομετρο 
    τανκς, ενεργο
    υφο, εμχ
    υφο, ενεργο
τελος
για κινησηΤανκς
   μπ :ταχυτητα1
   περιμενε 0,1
   αν συντχ > 330 [κανε "ταχυτητα1 0]
   αν συντχ < -330 [κανε "ταχυτητα1 0]
   καθοδήγηση
τελος
για καθοδήγηση 
    μιλαπρος "τανκς
    αν πληκτρο?
       [έστω [πλήκτρο ΔιάβασεΧαρ]
    αν (ascii :πλήκτρο) = 37
       [κανε "ταχυτητα1 -1 * :ταχυτητα0 ]
    αν (ascii :πλήκτρο) = 38
       [εκτοξευση]
    αν (ascii :πλήκτρο) = 39
       [κανε "ταχυτητα1 :ταχυτητα0 ]
```

```
 αν (ascii :πλήκτρο) = 40
        [κανε "ταχυτητα1 0]]
τέλος
για εκτοξευση
    μιλαπρος "σφαιρα
    αν συντψ = -132
    [
       σφαιρα, θεσεθεση τανκς's "θεση
       εμχ
       σφαιρα, ενεργο
    ]
τελος
για κινησηΣφαιρα
    μπ :ταχυτητα2 
    περιμενε 0,1
    αν συντψ > 195 
    [ 
       απχ 
       θεσεψ -132 
       μηενεργο
    ]
τελος
για κινησηΥφο
    μιλαπρος "υφο
    μπ :ταχυτητα3 
    περιμενε 0,1 
    αν συντψ < -154 
    [
       νεοΥφο 
       μειωσεζωες
    ]
    αν αγγιζει? "σφαιρα "υφο 
    [
       σκορ
       υφο, θεσεσχημα 9 
       περιμενε 3
       νεοΥφο 
    ]
τελος
για νεοΥφο
    μιλαπρος "Υφο
    θεσεψ 212 
    θεσεχ ((τυχαιο 300) - 150) 
    θεσεσχημα (τυχαιο 4)+ 22 
    θεσεκτθ (τυχαιο 60) + 150
τελος
για σκορ
   κανε "σκορ :σκορ + 1
   προβολη :σκορ
   αν :σκορ = 50
```

```
 [
      αυξησεζωες
   ] 
   αν :σκορ = 100
   [
      αυξησεζωες
   ]
   αν :σκορ = :αταχυτητα 
   [
      κανε "αταχυτητα :αταχυτητα + 10 
      κανε "ταχυτητα3 :ταχυτητα3 + 1
      κανε "ταχυτητα0 :ταχυτητα0 + 1
   ]
τελος
για αυξησεζωες
    κανε "ζ :ζ + 1
    αν :ζ = 1 [ζ1, εμχ]
    αν :ζ = 2 [ζ2, εμχ]
    αν :ζ = 3 [ζ3, εμχ]
    αν :ζ = 4 [ζ4, εμχ]
    αν :ζ = 5 [ζ5, εμχ]
τέλος
για μειωσεζωες 
    κανε "ζ :ζ - 1
    αν :ζ < 0 
    [
        ανακοινωση [game over] 
        ολες[μηενεργο]
    ]
    αν :ζ = 4 [ζ5, απχ]
    αν :ζ = 3 [ζ4, απχ]
    αν :ζ = 2 [ζ3, απχ]
    αν :ζ = 1 [ζ2, απχ]
    αν :ζ = 0 [ζ1, απχ]
τελος
για προβολη :αριθμος
    κανε "χ :αριθμος / 100
    κανε "εκατονταδες ακ :χ
    κανε "χ (:αριθμος -( 100 * :εκατονταδες)) / 10
    κανε "δεκαδες ακ :χ
    κανε "μοναδες :αριθμος - (( 100 * :εκατονταδες) + (10 * :δεκαδες))
    εκατονταδες, θεσεσχημα 10 + :εκατονταδες
    δεκαδες, θεσεσχημα 10 + :δεκαδες
    μοναδες, θεσεσχημα 10 + :μοναδες
τελος
για χρονομετρο
   χ_χρονομετρο, εμχ
      χ_χρονομετρο, θεσεσχημα 40
   περιμενε 10
    χ_χρονομετρο, θεσεσχημα 39
   περιμενε 10
   χ_χρονομετρο, θεσεσχημα 38
```

```
 περιμενε 10
   χ_χρονομετρο, θεσεσχημα 37
   περιμενε 10
   χ_χρονομετρο, θεσεσχημα 36
   περιμενε 10
    χ_χρονομετρο, θεσεσχημα 41
   περιμενε 5
   χ_χρονομετρο, απχ
τελος
για Συντελεστές
    Σ_Συντελεστές
τέλος
για Αρχική
    Σ_Αρχική
τέλος
για Οδηγίες
    Σ_Οδηγίες
τελος
για Παιχνίδι
    Σ_Παιχνίδι
    αρχικεςτιμες
τελος
για έναρξη
    Σ_Αρχική
    περιβάλλονπαρουσίασης
τέλος
για Ιστοσελίδα
     Σ_Ιστοσελίδα
τέλος
```